# Pembuatan dan Pelatihan Website Daf Tour Travel

### **1\*Teguh Andriyanto, <sup>2</sup>Dwi Harini, <sup>3</sup>Arie Nugroho, <sup>4</sup>Anita Sari Wardani, <sup>5</sup>Rini Indriati, <sup>6</sup>M. Najibulloh Muzaki, <sup>7</sup>Fredi Pangestu**

*1,2,3,4,5,6,7Sistem Informasi, Universitas Nusantara PGRI Kediri*

*E-mail: <sup>1</sup> teguhae37@gmail.com, <sup>2</sup>dwiharini1970@gmail.com, <sup>3</sup>arienugroho@unpkediri.ac.id,* <sup>4</sup>nita@unpkediri.ac.id, <sup>5</sup>rini.indriati@unpkediri.ac.id, <sup>6</sup>m.n.muzaki@gmail.com, *7 fredipangestu29@gmail.com*

\*Corresponding Author

**Abstrak**—Dunia bisnis saat ini mengarah kepada penggunaan informasi teknologi guna mendukung ebisnis terutama yang berjenis business-to-consumer. Oleh karena itu pelaku usaha diharapkan dapat mengikuti perkembangan dunia bisnis tersebut. Daftour merupakan pelaku usaha dalam bidang pariwisata (tour dan travel) yang memiliki keterbatasan sumber daya manusia dalam pengelolaan informasi teknologi ebisnis. Untuk mengatasi permasalahan tersebut dalam kegiatan pengabdian ini penulis memberikan solusi yaitu pembuatan dan pelatihan pengelolaan website Tour Travel. Proses kegiatan ini meliputi analisa kebutuhan, desain konten, pembelian domain dan hosting, instalasi dan setting website, dan pelatihan pengelolaan website. Hasil dari kegiatan pengabdian ini adalah website tour travel yang dapat digunakan sebagai media promosi dan komunikasi awal dengan calon pelanggan. **Kata Kunci**—ebisnis, website, tour travel

*Abstract*— *The business world today is turning to the use of information technology to support e-business, especially the business-to-consumer type. Therefore, business actors are expected to be able to follow the development of the business world. Daftour is a business actor in the field of tourism (tour and travel) who has limited human resources in managing e-business technology information. To overcome these problems in this service activity the author provides a solution, namely the development and training of the Tour Travel website management. The process of this activity includes needs analysis, content design, domain and hosting purchases, website installation and setting, and website management training. The result of this service activity is a travel tour website that can be used as a promotional media and initial communication with potential customers.*

*Keywords—ebisnis, website, tour travel*

#### 1. **PENDAHULUAN**

Internet memungkinkan komunikasi antara jutaan komputer yang terhubung di seluruh dunia. Permintaan informasi dikirim dari komputer klien dan perangkat seluler yang penggunanya meminta layanan ke komputer server yang menyimpan informasi

dan aplikasi bisnis host yang memberikan layanan sebagai tanggapan atas permintaan. Sejarah dan asal mula Internet sebagai alat bisnis dimulai pada akhir 1960-an sebagai penelitian ARPAnet dan jaringan pertahanan di AS yang menghubungkan server yang digunakan oleh kolaborator militer dan akademis utama [1]. Jaringan dibuat sebagai jaringan yang tetap dapat diandalkan bahkan jika beberapa tautan rusak. Hal ini digunakan karena data dan pesan yang dikirim antar pengguna dipecah menjadi paketpaket yang lebih kecil dan dapat mengikuti rute yang berbeda.

Pertumbuhan pengguna internet di dunia dan Indonesia meningkat dengan pesat. Sampai dengan Juni 2021 terdapat 212 juta lebih pengguna internet di Indonesia [2]. Potensi pengguna internet yang cukup besar tersebut mendukung e-bisnis. Terdapat 3 bentuk e-bisnis yaitu Business-to-Business, Business-to-Consumer dan Consumer-to-Consumer[3] . Pasar B2C telah menjadi profil paling tinggi dari pasar e-bisnis, terutama karena kesadaran merek global dari perusahaan-perusahaan seperti Amazon.com dan e-Bay. Sejak pertengahan 1990-an, terjadi lonjakan jumlah perusahaan yang didirikan untuk memanfaatkan e-marketspace yang sedang berkembang, yang disebut perusahaan dot-com.

Peningkatan yang mengejutkan dalam penggunaan internet secara global menarik minat komunitas bisnis, karena kemungkinan komersial yang ditawarkan sarana komunikasi baru ini menjadi jelas. Situs web komersial pertama muncul pada tahun 1994 dan segera menjadi yang paling umum di Web. Industri berbasis informasi, dan industri media khususnya, dengan cepat menggunakan Web untuk memasarkan dan menjual produk mereka. Media cetak menawarkan versi online dari surat kabar dan majalah, perusahaan film dan musik mereka menggunakan internet untuk mempromosikan rilis terbaru dan penggerak pertama dalam industri penjualan buku online, Amazon.com, didirikan pada tahun 1994. Pada pertengahan 1990-an, pengecer, produsen, dan distributor tertarik dengan kemungkinan komersial yang terus meningkat yang dapat disediakan oleh penggunaan internet. Beberapa nama profil paling tinggi di industri online muncul saat ini termasuk e-Bay (lelang), Ask Jeeves (mesin pencari) dan Priceline.com (lelang terbalik).

Oleh karena itu sangat penting bagi pelaku usaha saat ini untuk melakukan e-bisnis

khususnya Business-to-Consumer. Pengembangan strategi pelaku usaha sangat dipengaruhi dengan mempertimbangkan lingkungan tempat bisnis beroperasi. Untuk menginformasikan strategi e-commerce, pengaruh yang paling signifikan adalah pengaruh pasar langsung dari lingkungan mikro yang dibentuk oleh kebutuhan pelanggan dan bagaimana layanan disediakan kepada mereka melalui pesaing dan perantara dan melalui pemasok hulu. Pengaruh yang lebih luas disediakan oleh kondisi ekonomi dan peraturan lokal dan internasional bersama dengan praktik bisnis apa pun yang dapat diterima oleh masyarakat. Terakhir, inovasi teknologi sangat penting dalam memberikan peluang untuk memberikan layanan yang unggul kepada pesaing atau melalui perubahan bentuk pasar.

Analisis marketplace adalah bagian penting dalam mengembangkan rencana e-bisnis jangka panjang atau membuat kampanye pemasaran digital jangka pendek. Menyelesaikan analisis marketplace membantu menentukan jenis utama kehadiran online yang merupakan bagian dari 'ekosistem klik' yang menggambarkan perilaku konsumen atau aliran pengunjung online antara mesin pencari, situs website, dan perantara lain ke organisasi dan pesaingnya. Prospek dan pelanggan di marketplace online secara alami akan beralih ke mesin pencari untuk menemukan produk, layanan, merek, dan hiburan. Mesin pencari bertindak sebagai sistem distribusi yang menghubungkan pencari ke situs perantara yang berbeda untuk frasa yang berbeda, sehingga aliran kunjungan antar situs harus dipahami oleh pemasar di sektor mereka.

Untuk itulah pelaku usaha disarankan untuk memilik website yang dapat digunakan untuk memberikan informasi terhadap calon pelanggan. Untuk pelaku usaha kecil tentu saja memiliki keterbatasan dalam pemenuhan sumber daya manusia yang memiliki keterampilan pembuatan website. Untuk mengatasi permasalahan tersebut pelaku usaha dapat membuat website menggunakan *Content Management System* (CMS). CMS telah banyak dilakukan penelitian seperti untuk mengelola webservice menggunakan CMS Joomla [4]. Ulinuha membangun CMS untuk melakukan test online [5]. Sementara itu Lumbatoruan mengembangkan CMS untuk weblog organisasi menggunakan model MVC [6] $\Box$ . Untuk membangun website terdapat berbagai CMS yang dapat digunakan. Salah satunya adalah Wordpress. Contoh penggunaan wordpress yaitu digunakan untuk

Pembuatan dan Pelatihan Website Daf Tour Travel (Teguh Andriyanto)

pembuatan web penerimaan siswa baru [7], membangun website promosi weeding [8], dan kegiatan pengabdian pengelolaan konten website untuk guru-guru di Jakarta [9].

Kegiatan pengabdian ini menggunakan CMS Wordpress. WordPress adalah salah satu CMS berbasis *open source* paling populer yang tersedia, dengan pengguna, pengembang, dan komunitas pendukung yang global dan dinamis. Meskipun dapat dibandingkan dengan TypePad, Moveable Type, Google Blogger, dan proyek Apache Roller sebagai pekerja keras konten yang dibuat pengguna, WordPress membedakan dirinya dengan beragam pilihan hosting, ekstensi fungsional (*plugin*), dan desain dan elemen estetika (tema) [10]. WordPress pertama kali dirilis pada tahun 2003 sebagai platform blogging paling populer yang tersedia di web. Seiring perkembangan WordPress selama bertahun-tahun, WordPress telah berkembang dari platform blogging menjadi CMS berfitur lengkap yang memungkinkan pengguna mempublikasikan semua jenis konten ke web dengan kemampuan atau keterampilan teknis yang sangat sedikit [11].

#### 2. **METODE**

Pada kegiatan pengabdian ini dilakukan beberapa tahapan proses yaitu analisa kebutuhan mitra, desain konten, instalasi dan setting wordpress, pengisian konten, dan pelatihan *update* konten. Proses awal hingga akhir dilaksanakan selama 2 bulan yaitu Oktober 2021 dan November 2021.

Tahap awal dimulai dengan analisa kebutuhan mitra. Pada tahap ini dilakukan wawancara dengan pemilik usaha untuk mengetahui kebutuhan konten *website* yang akan dibuat. Dari hasil wawancara mitra menginnginkan sebuah *website* yang dapat digunakan untuk memromosikan paket-paket wisata, sewa kendaraan dan pengisian form permintaan informasi untuk pengunjung *website*. Setelah itu dilanjutkan dengan desain konten. Desain konten meliputi desain konten halaman utama (*landing page*), struktur menu dan konten wisata. Pada halamn utama berisi *image slider* tempat wisata, paket wisata, tempat wisata populer, link pengisian form permintaan info paket wisata, serta alamat dan lokasi kantor mitra dalam bentuk peta google. Selanjutnya dilakukan proses pembelian domain dan hosting yang dilanjutkan dengan instalasi wordpress.

Setelah wordpress terinstall selanjutnya dilakukan setting *website* dan instalasi *pluginplugin* seperti *visitor counter* dan *input form*.

Tahap berikutnya adalah pengisian konten *website*. Pada halaman utama dilakukan proses pengisian konten *image slider.* Gambar slide berisi foto tempat wisata populer serta aktifivas Daf Tour. Halaman utama juga berisi paket-paket wisata yang berisi informasi nama paket, jumlah hari, tujuan wisata, dan fasilitas. Disamping itu halaman utama juga berisi testimoni dari *customer* yang menjelaskan kesan-kesan layanan Daf Tour. Selanjutnya, halaman utama berisi form permintaan informasi pengunjung yang digunakan sebagai media komunikasi awal. Form isian tersebut terhubung dengan email Daf Tour. Struktur menu *website* dapat digambarkan dalam gambar 1.

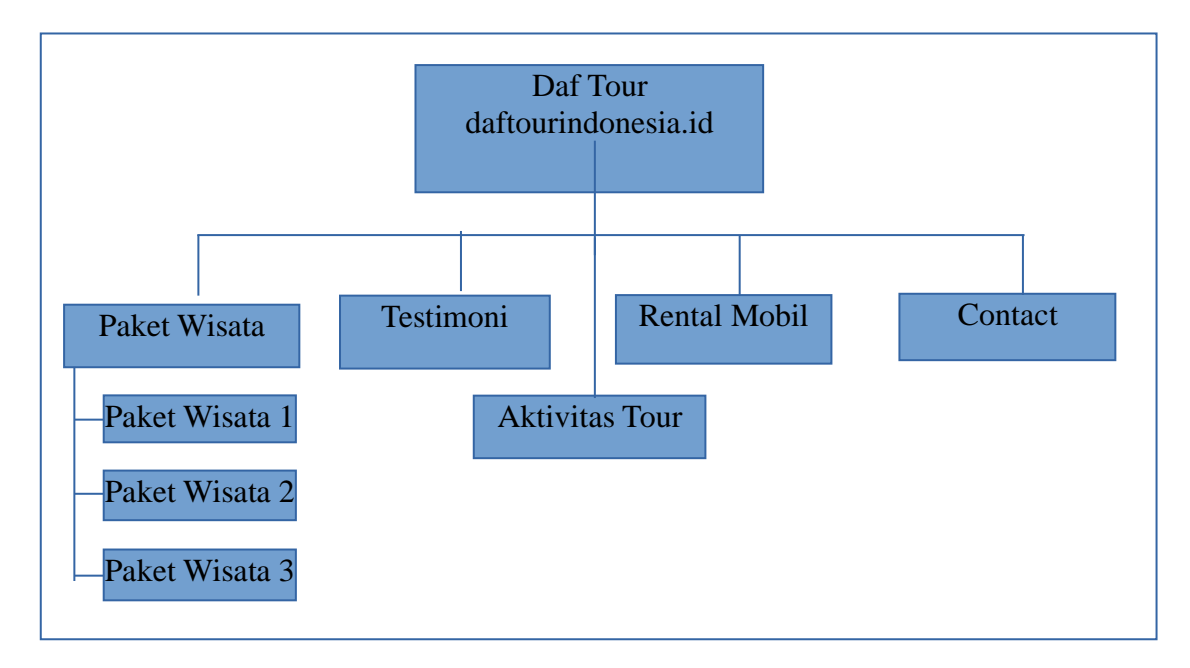

#### **Gambar 1. Struktur menu**

Menu hubungi kami berisi daftar alamat Daf Tour, tampilan *google map*, serta link pengisian form permintaan informasi.

Proses terakhir yaitu pelatihan pengelolaan website. Pada tahap ini mitra dilatih cara membuat/mengubah konten meliputi image slider, paket wisata, testimoni, aktivitas tour, sewa kendaraan dan info kontak. Disamping itu mitra juga dilatih cara membuat/mengubah struktur menu

.

#### 3. **HASIL DAN PEMBAHASAN**

Tahapan analisa kebutuhan dilakukan melalui wawancara dengan pemilik Daftour. Hasil wawancara didapatkan disimpulkan bahwa pemilik Daftour membutuhkan website yang dapat digunakan sebagai media proposi untuk mengenalkan usaha tour travel. Disamping itu website juga digunakan sebagai media komunikasi awal dengan calon pelanggan. Proses pembelian *domain* dan *hosting* dilakukan dalam waktu satu hari. Setelah *domain* dan *hosting* aktif selanjutnya dilakukan proses instalasi CMS Wordpress melalui fitur Softaculus yang ada dalam halaman Cpanel hosting. Setelah Wordpress selesai diinstall langkah berikutnya adalah instalasi *template* tampilan website yang diikuti dengan instalasi plugin. *Template* tampilan yang digunakan adalah Travel Master. Dalam *template* Travel Master telah tersedia menu Trip yang digunakan untuk mengelola data tujuan wisata yang dapat dikelompokkan berdasarkan destinasi/tujuan wisata dan jenis. Tampilan *dashboard* menu Trip terlihat dalam gambar

2.

| <b>20 Dashboard</b>                           | Trips   New Trip                      |                    |                   |                     |                              |          |   | Screen Options ▼                        |
|-----------------------------------------------|---------------------------------------|--------------------|-------------------|---------------------|------------------------------|----------|---|-----------------------------------------|
| Posts                                         | All (13)   Published (13)   Trash (1) |                    |                   |                     |                              |          |   | <b>Search Trips</b>                     |
| 91 Media                                      | <b>Bulk actions</b><br>$\checkmark$   | All dates<br>Apply | $\checkmark$      | Filter              | Import or Export CSV Get Pro |          |   | 13 items                                |
| Pages                                         | Title<br>Ω                            | Pricing            | <b>Trip Types</b> | <b>Destinations</b> | <b>Booking</b>               | Featured | U | Date                                    |
| Comments                                      |                                       | Categories         |                   |                     |                              |          |   |                                         |
| 4) WP Travel                                  | <b>Parangtritis</b><br>П              |                    | Pilgrimage        | Jogja               | $\mathbf{0}$                 | ☆        |   | Published<br>2021/12/21 at              |
| Contact                                       |                                       |                    |                   |                     |                              |          |   | 5:01 am                                 |
| <b>Q</b> Trips                                |                                       |                    |                   |                     |                              |          |   |                                         |
| All Trips<br>New Trip<br>Pricing Category     | <b>Bardia</b>                         |                    | Adventure         | Jogja               | $\bf{0}$                     | ☆        |   | Published<br>2019/08/21 at<br>5:30 am   |
| Trip Types<br><b>Destinations</b><br>Keywords | <b>Millennium</b><br>ш                |                    | <b>Holidav</b>    | Australia           | $\mathbf{0}$                 | ☆        |   | Published<br>2019/08/21 at<br>4:23 am   |
| Activities<br><b>III</b> WPForms              | <b>Marriott</b>                       |                    | Holiday           | Australia           | $\bf{0}$                     | ☆        |   | Published<br>2019/08/21 at<br>$4-20$ am |

Gambar 2. Tampilan dashboard Trip

 Website Daf Tour dapat diakses menggunakan url [https://daftourindonesia.id.](https://daftourindonesia.id/) Tampilan halaman utama terlihat dalam gambar 3.Sebagai media komunikasi awal dengan calon pelanggan, dalam website disediakan menu contact yang berisi form isian. Form tersebut terhubung dengan email Daftour.

Tahap terakhir kegiatan pengabdian ini adalah pelatihan pengelolaan website. Pada tahap ini pemilik Daftour diajarkan cara membuat image slider, menu, halaman gambar dan video youtube. Foto pelatihan terlihat dalam gambar 4.

Gambar 3. Halaman utama website Daftour Gambar 4. Pelatihan pengelolaan website

## 4. **KESIMPULAN**

Kegiatan pengabdian ini telah menghasilkan *website* tour travel yang dapat digunakan sebagai media promosi mengenalkan layanan tour travel kepada masyarakat. Untuk mengelola konten *website*, pemilik Daftour telah dilatih cara membuat menu, menambah halaman yang berisi teks, gambar dan video. Pemilik Daftour sangat antusias dan optimis website ini akan meningkatkan kelancaran usaha. Proses pemdampingan pengelolaan *website* tetap dilakukan setelah kegiatan ini selesai yang dilakukan secara daring.

trip, halaman paket wisata, halaman testimoni, mengisi halaman website dengan teks,

## 5. **DAFTAR PUSTAKA**

- [1] D. Caffey, *E-Business And E-Commerce Management*. Pearson Education Limited, 2009.
- [2] "Inernet World Stats." https://www.statista.com/statistics/617136/digital-populationworldwide/.
- [3] C. Combe, *Introduction to E-business Management and Strategy*. Elsevier Ltd, 2006.
- [4] M. Z. Siambaton and M. Fakhriza, "Aplikasi Content Management System (Cms) Pada Joomla Untuk Membuat Web Service," *InfoTekJar (Jurnal Nas. Inform. dan Teknol. Jaringan)*, vol. 1, no. 1, pp. 11–13, 2016, doi: 10.30743/infotekjar.v1i1.32.
- [5] A. Ulinuha and Y. Irawan, "Content Management System (CMS) Untuk Tes Online Mahasiswa Baru Pada Universitas Muria Kudus," *Simetris J. Tek. Mesin, Elektro dan Ilmu Komput.*, vol. 4, no. 1, p. 11, 2014, doi: 10.24176/simet.v4i1.120.

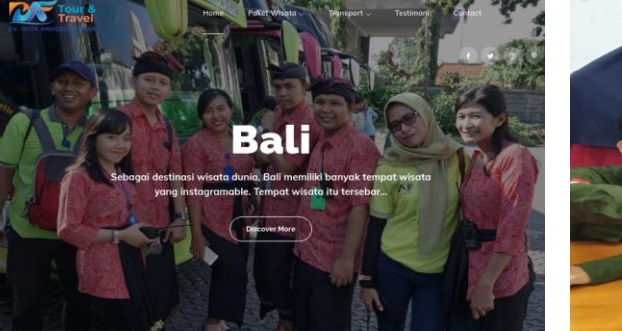

- [6] E. P. Lumbantoruan and P. Hidayat, "PERANCANGAN CONTENT MANAGEMENT SYSTEM (CMS) WEBLOG ORGANISASI MENGGUNAKAN PENDEKATAN TEKNIK MODEL VIEW CONTROLLER (MVC)," vol. 1, no. 1, pp. 14–27, 2013.
- [7] O. Irnawati, I. Darwati, and A. Wibowo, "Implementasi Aplikasi Wordpress Untuk Pembuatan Web Penerimaan Siswa Baru," *JUSIM (Jurnal Sist. Inf. Musirawas)*, vol. 4, no. 02, pp. 74–85, 2019, doi: 10.32767/jusim.v4i02.625.
- [8] D. Anjarkusuma, B. Soepeno, J. A. Niaga, N. Malang, and D. A. C. Id, "Penggunaan Aplikasi CMS Wordpress Untuk Merancang Website Sebagai Media Promosi pada Maroon Wedding Malang," *J. AKUNTANSI, Ekon. dan Manaj. BISNIS*, vol. 2, no. 1, p. 63, 2014.
- [9] D. Pratiwi, G. B. Santoso, I. Mardianto, A. Sediyono, and A. Rochman, "Pengelolaan Pengelolaan Konten Web Menggunakan Wordpress, Canva dan Photoshop untuk Guru-Guru Wilayah Jakarta," *Abdihaz J. Ilm. Pengabdi. pada Masy.*, vol. 2, no. 1, p. 11, 2020, doi: 10.32663/abdihaz.v2i1.1093.
- [10] B. William, D. Damstra, and H. Stern, *Professional WordPress*, vol. 1. 2015.
- [11] L. Sabin-Wilson, *WordPress Web Desig*